### **Manuel Camera 2 Générations**

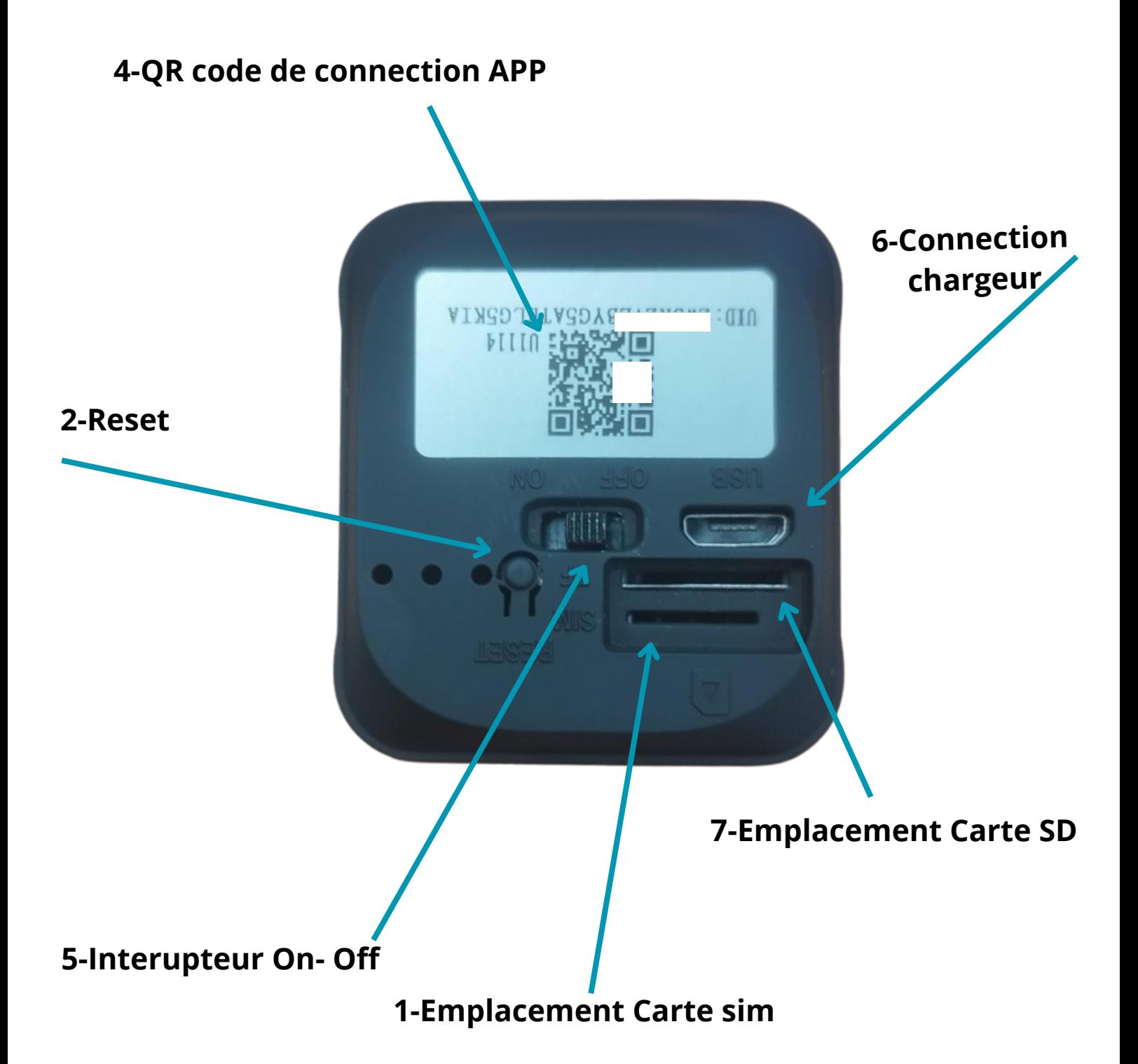

#### **1-Emplacement Carte sim**

La camera peut être utiliser avec n'importe quel operateur la carte sim doit être un modèle nano *Il est impératif de désactiver le code Pin pour l'utilisation Votre forfait doit contenir de la data pour le fonctionnement de la camera*

#### **2-Reset**

Permet la rénitialisation et la remise à zéro de la camera

#### **4-QR code de connection APP**

Le Qr code vous permet de connecter votre camera à l'application okam

#### **5-Interupteur On- Off**

Position On camera allumé - Position Off camera eteinte

#### **6-Connection chargeur**

Pour la recharge de la camera connecter le câble Usb fournit Temps de charge 6Heures

#### **7-Emplacement Carte SD**

Emplacement pour inseret une carte SD

# **Indication LED**

A l'arrière de la camera vous trouverez des leds voici les informations concernants leurs couleurs et fonctions

#### **Led Vert**

Camera en charge, quand le voyant est éteint la camera est complètement chargé

#### **Led bleue**

Clignotement lent = En attente de connéction

Fixe = Connection réussi

### **Led bleu et rouge**

Remise à zero usine

### **Batterie et autonomie**

L'autonomie de votre camera dépend du mode sélectionné

#### **4G mode SD:**

Permet une autonomie +/- 2 jours sans utilisation de la HD

#### **4G mode hd + detection:**

Permet une autonomie 24h en HD et détection de mouvement sur ON

# **Application Ubox**

Télécharger l'application Ubox pour prendre connecter votre Qr Code

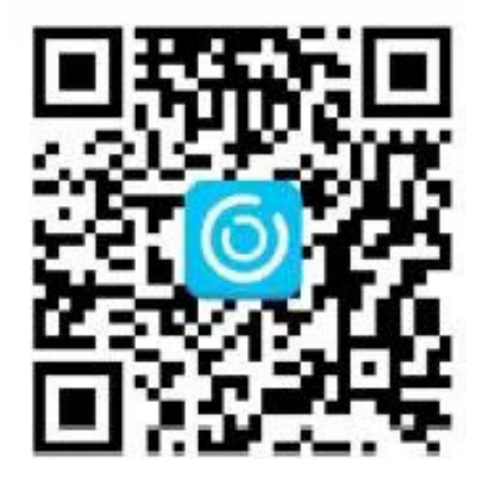

# **Question Réponse**

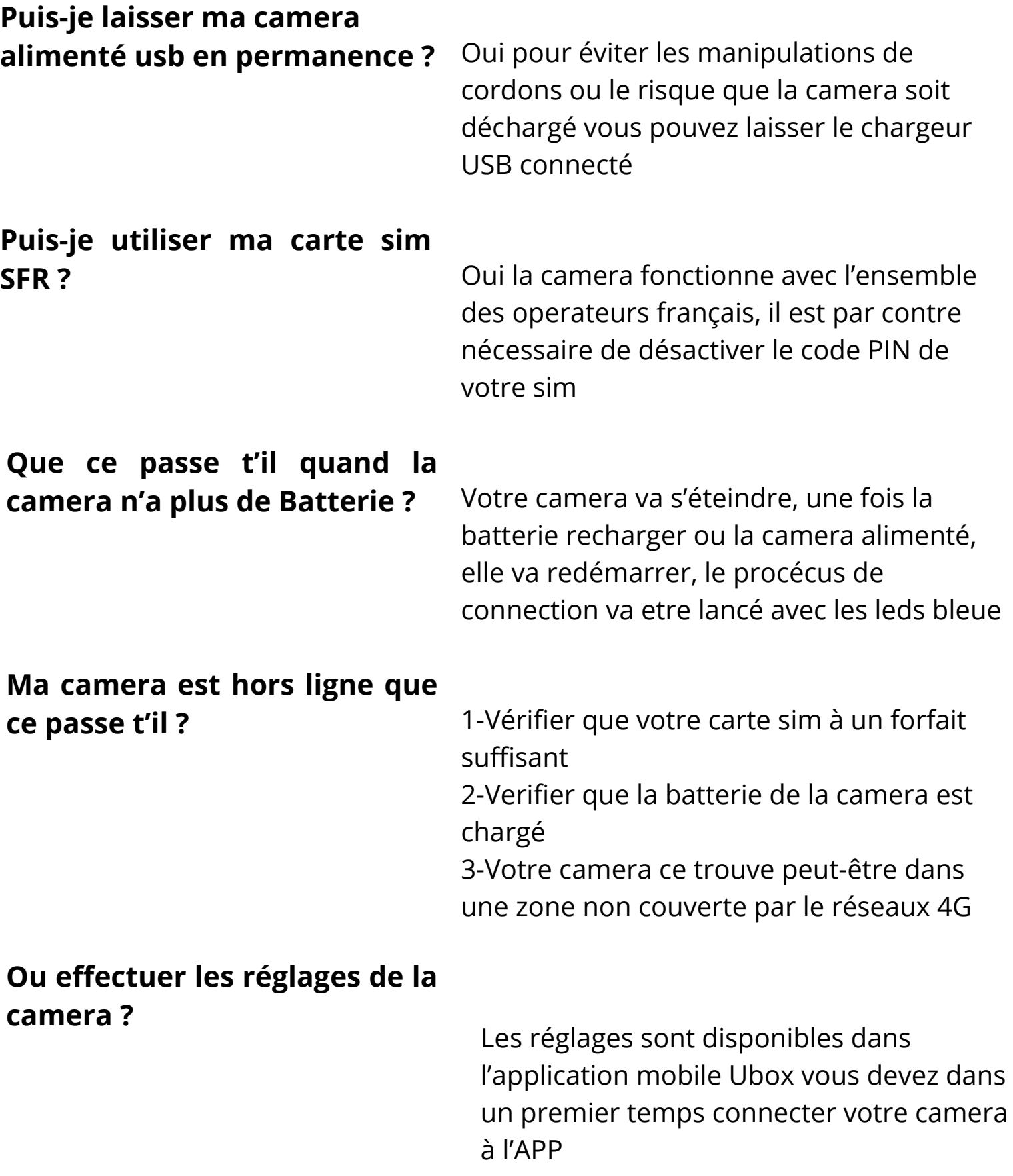